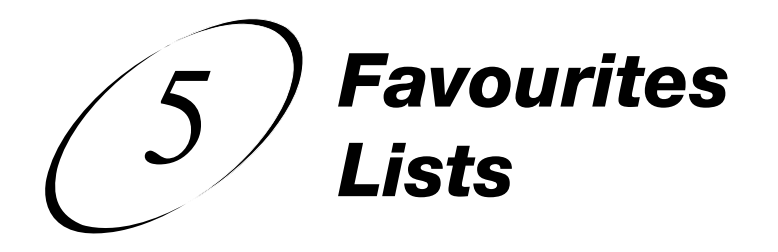

# **SETTING UP YOUR FAVOURITES LISTS**

One of the benefits of Bell TV is that you have access to many channels. However, the number of channels can make it difficult to find something to watch. When you read this chapter, you'll learn how to set up and use Favourites Lists. The information in this chapter shows you how to fit your favourite channels into neat, organized lists.

- **WHAT ARE FAVOURITES LISTS?**
- **CREATING OR CHANGING FAVOURITES LISTS**
- **NAMING FAVOURITES LISTS**
- **USING FAVOURITES LISTS**

#### *User Guide*

#### **WHAT ARE FAVOURITES LISTS?**

Favourites Lists are lists of your favourite channels. You can create and change the lists yourself, adding and removing channels as you wish. Your favourite channels can be grouped in up to four lists.

- When using a Favourites List, the Program Guide and Browse Banner display only the channels in that Favourites List. Also, when you use the remote control UP or DOWN ARROW to change channels, the receiver skips channels that are not on the list.
- The All Chan list contains all the channels, including channels not in your current subscription. You cannot make any changes to the All Chan list.
- The All Sub list contains all the channels in your subscription. You cannot make any changes to the All Sub list, except by changing your subscription.
- Each Favourites List has a unique colour in the Program Guide. You can give each list a name. When you first get the receiver, the four lists are named List 1, List 2, List 3, and List 4. The lists are empty until you add channels to them.
- If you choose a program using Themes or by entering a channel number using the remote controls, the receiver tunes to the channel for that program whether or not that channel is on the active Favourites List.

#### **CREATING OR CHANGING FAVOURITES LISTS**

You can create, add channels to, and remove channels from a Favourites List. When you activate your Favourites List (see page 5-3) only those channels in your list are shown in the Program Guide and Browse Banner.

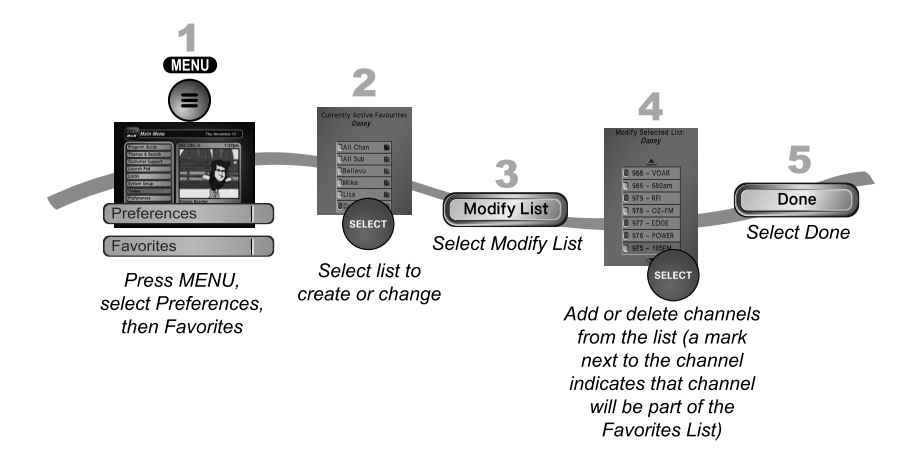

**Page 5-2**

*Favourites Lists Naming Favourites Lists*

# **NAMING FAVOURITES LISTS**

You can name your Favourites Lists whatever you want, up to eight characters long.

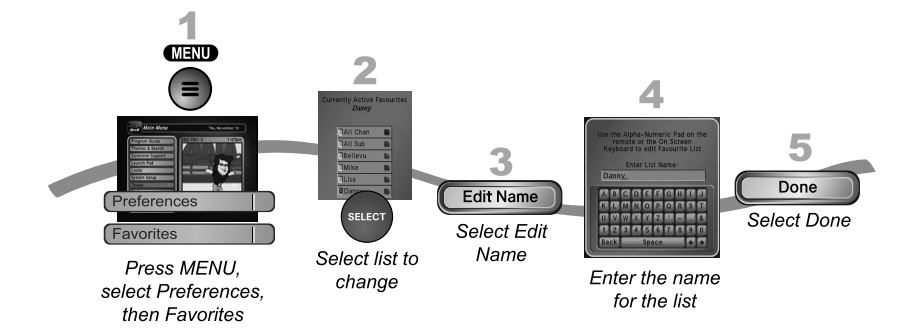

#### **USING FAVOURITES LISTS**

Press GUIDE to open the Program Guide. Press GUIDE again to select the next Favourites List. Press GUIDE repeatedly to scan through all the available lists.

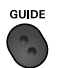

#### *User Guide*

### **TIPS**

- Two lists cannot have the same name.
- Pressing GUIDE to switch Favourites Lists works only if you have added channels to the Favourites List. If you have not created a Favourites List, pressing GUIDE switches the receiver between the All Chan and All Sub Lists.
- Hidden channels do not display in Favourites Lists.

### **QUESTIONS**

#### **Why are channels missing from the Program Guide?**

- –You might have a Favourites List that does not contain those channels. Press GUIDE until the All Chan or All Sub list displays.
- –You might have channels hidden.